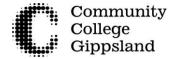

# Creating a Unique Student Identifier (USI) Information

You are able to create your Unique Student Identifier (USI) online. Before you begin you will need to know your personal details and have an Identification document as listed below.

The steps to complete are:

## 1. Your personal details, 2. Contact Details, 3. Evidence of Identity,

## 4. Set a Password and create your USI

Go to: <a href="www.usi.gov.au">www.usi.gov.au</a> website and start to create your USI. The steps below are the questions you will need to complete online.

The symbol \* means it is a mandatory field and you must fill it in.

Read the Terms and Conditions and if you agree to them you will need to select that option.

#### 1. Personal Details

- a. Do you have a First Name and Family Name e.g. John Smith? Yes/No, I only have one name
  - First Name\*
  - Middle Name
  - Family Name\*
  - Date of Birth\*
  - Confirm Date Of Birth\*
  - Country of Birth\*
  - Town/City of Birth\*
  - Gender \*\*
  - Country in which you are studying \*

## 2. Contact Details

- Preferred Contact Method\*
- Email Address\*
- Confirm Email Address\*
- Mobile Phone E.g. +61 555 555 555 (remove the zero at the start
- Home Phone E.g. +61 2 5555 5555

## 3. Address Details

- Country of Residence\*\*
- Address
- Suburb/Town/City
- State
- Postcode

# 4. Evidence of Identity - You will need one of the following documents \*

To confirm your identity please select one form of ID:

- Driver's Licence
- Medicare Card
- Passport (Australian)
- Visa (with Non-Australian Passport)
- Birth Certificate (Australian)
- Certificate of Registration by Descent
- Citizenship Certificate
- Immi Card

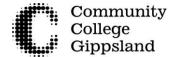

# Creating a Unique Student Identifier (USI) Information

# 5. Set Password, Questions and Answers

Your account is protected by a password, and check questions and answers. It is important to choose a password, and check questions and answers that you can remember. Please refer to Help to create a valid password.

## **Set Password**

Password \*

## **Password strength**

**Password Strength** 

**Password Confirmation** 

#### **Set Questions and Answers**

Question 1 \*

Answer 1 \*

Question 2 \*

Answer 2\*

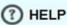

#### **Password**

A valid password must EITHER be:

- At least nine (9) characters long and contain three (3) of the following character sets:
  - Lowercase letters a-z
  - Uppercase letters A-Z
  - Numbers 0-9
  - Special characters !,@,#,\$,%,^,&,\*
    For example: P4j6k&24Y
- OR a minimum of 12 characters from one character set

For example: aeobgujkwtsrt

We recommend that you create a strong password. Make sure you keep your password somewhere safe and secure where you can easily find it when needed.

#### **Questions and Answers**

Your check questions will be used to assist in identifying you if you forget your password, USI or when you contact the USI Registrar.

More Help...

Your USI will be created and will be displayed on the webpage. Write this down for Reference when you enrol.

## **CREATE USI - SUCCESS**

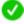

Your USI account has been created.

Your USI is 3AW88YH9U5 (example only)

You will need this number to log in to your account.

Return to home page